# 在行動化Express控制器上配置Flexconnect VLAN對映

## 目錄

簡介 必要條件 需求 採用元件 設定 Flexconnect組級別的VLAN對映 AP級別的VLAN對映 驗證 疑難排解

## 簡介

本文檔介紹在接入點(AP)和flexconnect組級別配置flexconnect VLAN對映的步驟。

## 必要條件

### 需求

思科建議您瞭解以下主題:

- Cisco Mobility Express部署和基本配置。
- WLC上的Flexconnect配置

### 採用元件

本文中的資訊係根據以下軟體和硬體版本:

- 運行軟體版本8.5的Cisco 2802 AP。
- 在flexconnect模式下運行的2802 AP。

本文中的資訊是根據特定實驗室環境內的裝置所建立。文中使用到的所有裝置皆從已清除(預設 )的組態來啟動。如果您的網路正在作用,請確保您已瞭解任何指令可能造成的影響。

附註:在行動化express無線LAN控制器(WLC)上,可在AP或flexconnect群組層級進行與 VLAN相關的組態。建議在flexconnect組級別應用配置,除非少數AP需要不同的配置。

## 設定

### Flexconnect組級別的VLAN對映

在移動性快捷版上,只有一個名為default-flexgroup的flexconnect組。預設情況下,所有AP都新增 到此組中。

步驟1.首先需要在AP上配置VLAN標籤支援。可以使用config flexconnect group group\_name vlan enable指令來完成此操作。

For ex:

(Mobility\_Express) >config flexconnect group default-flexgroup vlan enable

附註:也可以禁用VLAN支援,這將刪除AP上的所有組級別WLAN-VLAN和VLAN acl對映。執 行此操作的命令是config flexconnect group default-flexgroup vlan disable。

步驟2.新增VLAN支援時,AP上的本地VLAN預設為1。可以使用config flexconnect group defaultflexgroup vlan native vlan\_id命令更改此值。

(Mobility\_Express) >config flexconnect group default-flexgroup vlan native 10

#### 步驟3。若要將VLAN對應新增到服務組識別碼(SSID)中,您需要使用以下命令config flexconnect group group\_name wlan-vlan wlan wlan wlan\_id add vlan vlan vlan\_id。

For example: (Mobility\_Express) >config flexconnect group default-flexgroup wlan-vlan wlan 2 add vlan 20

#### 這將為SSID編號2新增VLAN 20的對映。您可以驗證對映是否已推送到AP,然後運行命令show ap config general AP\_name:

(Mobility\_Express) >show ap config general AP00A3.8EFA.DC16

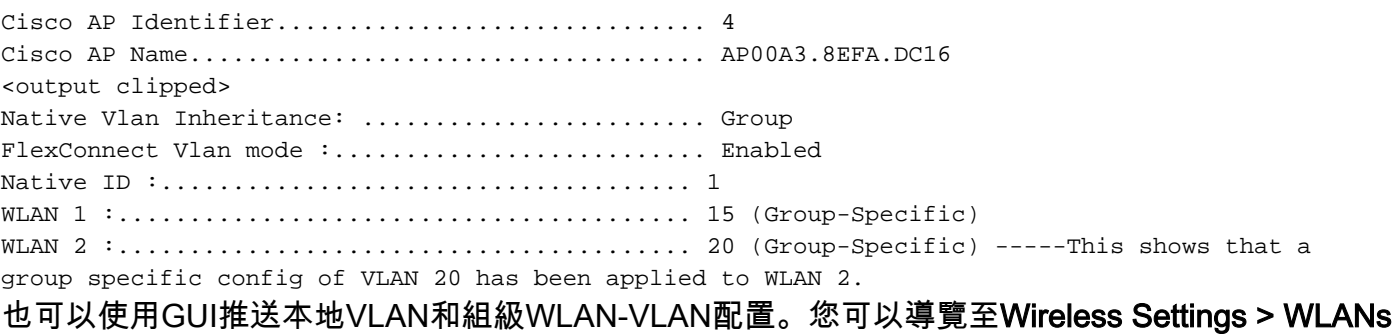

> Edit WLAN > VLAN & Firewall。使用VLAN標籤選項必須更改為Yes,如下圖所示。

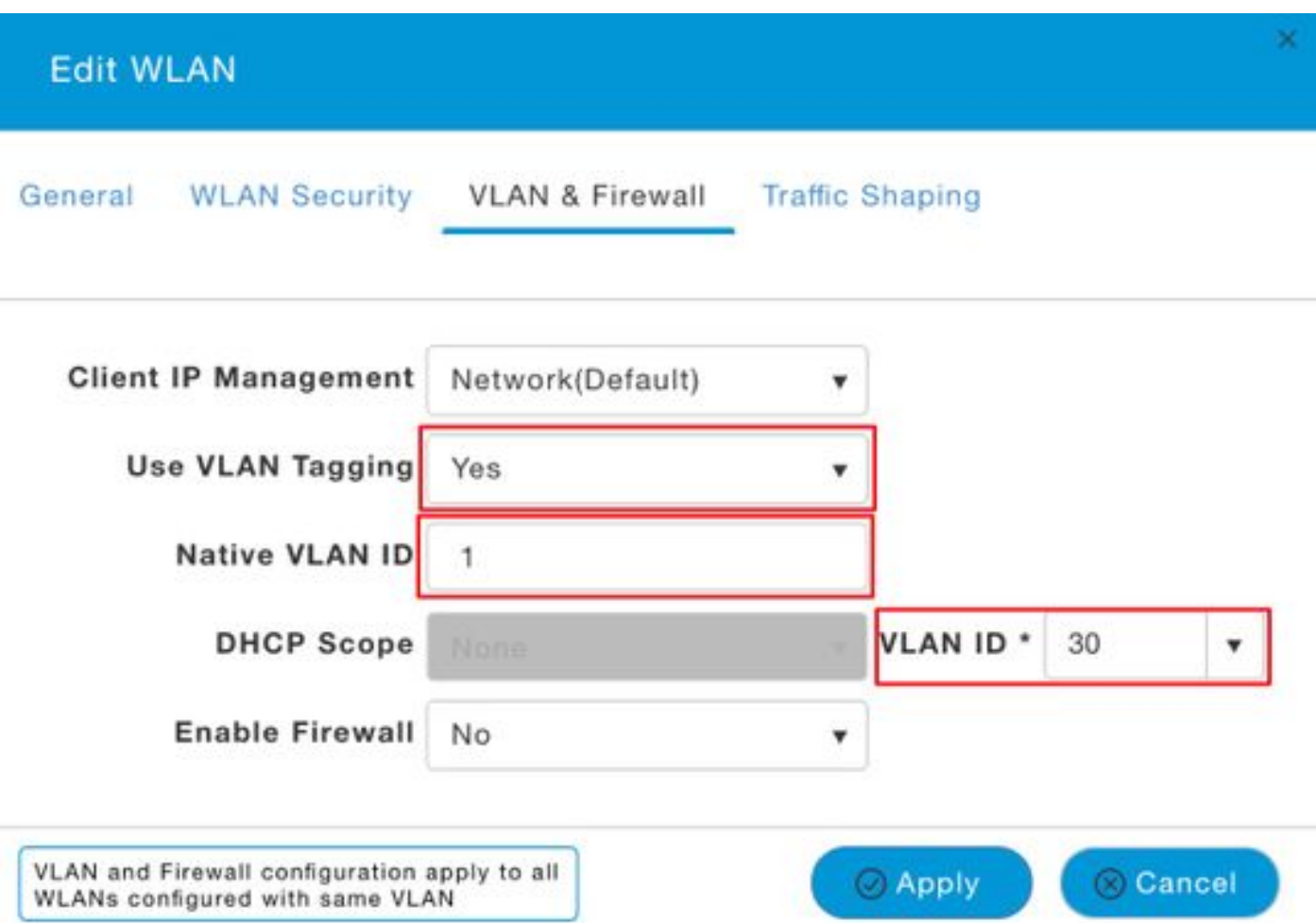

#### 若要刪除WLAN-VLAN組態,請使用命令config flexconnect group default-flexgroup wlan-vlan wlan wlan\_id delete。

For ex: (Mobility\_Express) >config flexconnect group default-flexgroup wlan-vlan wlan 2 delete

#### 步驟4. (可選)如果需要為特定VLAN設定ACL,可以使用config flexconnect group defaultflexgroup vlan add vlan\_id acl in-aclname out-aclname指令。

For ex: (Mobility\_Express) >config flexconnect group default-flexgroup vlan add 30 acl acl\_in acl\_out

#### 這可使用show flexconnect group detail default-flexgroup命令驗證

(Mobility\_Express) >show flexconnect group detail default-flexgroup

Number of AP's in Group: 3 <output clipped>

Vlan :........................................... 30 Ingress ACL :................................... acl\_in Egress ACL :.................................... acl\_out 您也可以使用show ap config general ap\_name指令驗證ACL是否已推送到存取點 Cisco AP Identifier................................. 4 Cisco AP Name.................................... AP00A3.8EFA.DC16 <Output clipped>

Group VLAN ACL Mappings

Vlan :........................................... 30 Ingress ACL :................................... acl\_in Egress ACL :.................................... acl\_out

#### AP級別的VLAN對映

步驟1.首先需要在AP上配置VLAN標籤支援。可以使用config ap flexconnect vlan enabled ap\_name指令完成此操作:

(Mobility\_Express) >config ap flexconnect vlan enable APA0EC.F96C.E348 如果overide-ap選項設定為enabled,則會出現以下錯誤:

Request failed: Override flag is enabled at the flexconnect group.

Overide-ap選項會監督任何特定於AP的配置,並且它只允許靈活組配置生效。為了解決此問題,您 首先需要使用config flexconnect group default-flexgroup vlan override-ap disable指令停用overideap選項。完成此操作後,您可以進行AP特定配置。

步驟2.如有必要,您可以使用config ap flexconnect vlan native vlan\_id ap\_name指令修改本徵 VLAN配置。

For ex:

(Mobility\_Express) >config ap flexconnect vlan native 1 APA0EC.F96C.E348 步驟3.現在可以使用config ap flexconnect vlan wlan\_id vlan\_id ap-name 指令設定VLAN-WLAN對 應。

For ex:

(Mobility\_Express) >config ap flexconnect vlan wlan 3 22 APA0EC.F96C.E348 您可以使用show ap config general ap\_name指令驗證是否已將特定的AP VLAN組態對應到AP。

For ex: (Mobility\_Express) >show ap config general APA0EC.F96C.E348

Cisco AP Identifier.............................. 3 Cisco AP Name.................................... APA0EC.F96C.E348 <output clipped> FlexConnect Vlan mode :........................... Enabled Native ID :..................................... 1 WLAN 1 :........................................ 15 (Group-Specific) WLAN 2 :........................................ 20 (Group-Specific) WLAN 3 :........................................ 22 (AP-Specific) ----WLAN 3 config is AP specific

#### 也可以使用config ap flexconnect vlan remove wlan wlan\_id ap\_name命令刪除此WLAN-VLAN對映  $\circ$

For ex:

(Mobility\_Express) >config ap flexconnect vlan remove wlan 3 APA0EC.F96C.E348 步驟4. (可選)如果需要在AP級別配置VLAN ACL,可以使用config ap flexconnect vlan add vlan\_id acl in-aclname out-aclname ap\_name命令完成。

For ex:

(Mobility\_Express) >config ap flexconnect vlan add 22 acl acl\_in acl\_out APA0EC.F96C.E348

This can be verified with the show ap config general command as shown here:

(Mobility\_Express) >show ap config general APA0EC.F96C.E348

Cisco AP Identifier.............................. 3 Cisco AP Name.................................... APA0EC.F96C.E348 <output clipped> FlexConnect VLAN ACL Mappings Vlan :........................................... 22 Ingress ACL :................................... acl\_in Egress ACL :.................................... acl\_out

### 驗證

目前沒有適用於此組態的驗證程序。

## 疑難排解

目前尚無適用於此組態的具體疑難排解資訊。